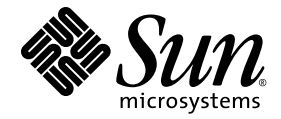

# Sun™ Storage J4500 アレイ プロダクトノート

Sun Microsystems, Inc. www.sun.com

パーツ番号 820-7100-10 2008 年 10 月、第 A 版

本書に関するコメントは、次のフォームを使用してお寄せください。<http://www.sun.com/hwdocs/feedback>

Copyright 2008 Sun Microsystems, Inc., 4150 Network Circle, Santa Clara, California 95054, U.S.A. All rights reserved.

米国 Sun Microsystems, Inc. ( 以下、米国 Sun Microsystems 社とします ) は、本書に記述されている技術に関する知的所有権を有していま す。これら知的所有権には、http://www.sun.com/patents に掲載されているひとつまたは複数の米国特許、および米国ならびにその他の 国におけるひとつまたは複数の特許または出願中の特許が含まれています。

本書およびそれに付属する製品は著作権法により保護されており、その使用、複製、頒布および逆コンパイルを制限するライセンスのもと において頒布されます。サン・マイクロシステムズ株式会社の書面による事前の許可なく、本製品および本書のいかなる部分も、いかなる 方法によっても複製することが禁じられます。

U.S. Government Rights-Commercial use. Government users are subject to the Sun Microsystems, Inc. standard license agreement and applicable provisions of the FAR and its supplements.

Use is subject to license terms.

この配布には、第三者が開発した製品が含まれている可能性があります。

Sun、Sun Microsystems、Sun のロゴ、Netra、および Sun Storage J4500 Array は、米国およびその他の国における米国 Sun Microsystems 社またはその子会社の商標または登録商標です。

本製品は、米国輸出管理法により保護および管理されています。また、他の国においては当該国の輸出または輸入法に準ずる場合がありま す。核、ミサイル、生物化学兵器もしくは原子力船に関連した使用またはかかる使用者への提供は、直接的にも間接的にも、禁止されてい ます。米国の輸出禁止国へ輸出または再輸出すること、および米国輸出制限対象リスト ( 輸出が禁止されている個人リスト、特別に指定さ れた国籍者リストを含む ) に指定された、法人、または団体に輸出または再輸出することは一切禁止されています。

本書は、「現状のまま」をベースとして提供され、商品性、特定目的への適合性または第三者の権利の非侵害の黙示の保証を含みそれに限 定されない、明示的であるか黙示的であるかを問わない、なんらの保証も行われないものとします。

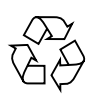

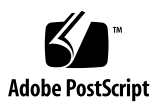

## [目次](#page-6-0)

1. Sun Storage J4500 [アレイプロダクトノート](#page-6-0) 1

[サポートされるサーバープラットフォーム](#page-7-0) 2

[サポートされるホストバスアダプタ](#page-7-1) 2

[サポートされる設定](#page-9-0) 4

[最新のソフトウェア更新版](#page-10-0) 5

[最新のファームウェア更新版](#page-10-1) 5

- [ハードウェアの問題](#page-10-2) 5
	- [Sun Fire X2200 M2 Server](#page-11-0) で Sun Storage J4500 を使用するとネットワーク [から起動できない](#page-11-0) (6666703) 6
	- 最初に AC 電源ケーブルを抜かずに J4500 [電源装置を取り外すとアレイの](#page-12-0) [電源が切れる](#page-12-0) (6721256) 7

[ケーブルまたはコネクタの物理リンクが失われると、アラートを生成せず](#page-12-1) [にパフォーマンスが低下する場合がある](#page-12-1) (6731647) 7

[アレイ管理の一般的な問題](#page-13-0) 8

[Sun Common Array Manager](#page-13-1) による Sun Storage J4500 アレイのサポート 8

Sun Common Array Manager [が温度超過状態をレポートしない](#page-14-0) (6741036) 9

Common Array Manager [に一覧されたアレイ名がアレイ](#page-14-1) WWN ラベルと一致 しない [\(6745468\)](#page-14-1) 9

SAS ケーブルを J4500 SAS A から SAS B [に移動後、古いアレイ名が表示され](#page-15-0) る [\(6738923\)](#page-15-0) 10

- [ディスクの取り外し時にアレイ障害](#page-15-1) LED は点灯しないがアラームはログに 記録される [\(6731624\) 1](#page-15-1)0
- FWR DEVICE ERROR、4 [でベースラインファームウェア更新が失敗する](#page-16-0) [\(6744983\) 1](#page-16-0)1
- [診断の問題](#page-16-1) 11

[診断関連マニュアルの検索](#page-16-2) 11

- [Solaris](#page-17-0) の問題 12
	- ZFS [が同期書き込みの完了時に](#page-17-1) StorageTek SAS RAID 外部 HBA の NVRAM [を強制フラッシュしパフォーマンスに影響を及ぼしている](#page-17-1) 12
	- [StorageTek SAS RAID HBA](#page-18-0) を装備した Sun Storage J4500 外部ドライブに SPARC Solaris [をインストールできない](#page-18-0) (6698440) 13
- Linux [の問題](#page-18-1) 13
	- Linux [でアレイホットプラグ動作がサポートされない](#page-19-0) (6741578、6688831) 14
- [Windows](#page-19-1) の問題 14

Windows [に必要な更新済みドライバファイル](#page-20-0) (6679125) 15

- Sun StorageTek SAS RAID [外部ホストバスアダプタの問題](#page-20-1) 15
	- 新たに取り付けたドライブが赤色の「X[」で障害のあるドライブとして表示さ](#page-21-0) れる [\(6669248\)](#page-21-0) 16
	- HBA BIOS [ユーティリティーを使用してボリュームを作成すると内部システム](#page-21-1) [起動デバイスに影響を及ぼす](#page-21-1) (6694218) 16
	- HBA BIOS [ユーティリティーを使用してボリュームを作成すると](#page-22-0) StorageTek RAID Manager [のパフォーマンスに影響を及ぼす](#page-22-0) (6686753) 17
	- [論理ディスクラベルを変更するとスペースバーと](#page-22-1) Delete キーが動作しなく なる [\(6618707\) 1](#page-22-1)7
	- [パーティションを削除せずに論理ドライブを削除する](#page-22-2) 17
	- [障害のないドライブを作業可能状態に戻す](#page-23-0) 18
	- SAS [ケーブルの切り替えまたは新たな接続の確立](#page-23-1) (6740104、6729675) 18
	- J4500 [ファームウェアの更新後に手動再スキャンに失敗する](#page-24-0) (6740110) 19
	- サーバーの再起動後にホストが HBA [とアレイの両方との通信を失うことが](#page-24-1) ある [\(6743084\) 1](#page-24-1)9
- [StorageTek RAID Manager](#page-24-2) のエージェント (ADPTstor\_agent) プロセスが Solaris の I/O [パフォーマンスに影響を及ぼす](#page-24-2) (6742727) 19
- J4500 [ファームウェアの更新後に、](#page-25-0)StorageTek RAID Manager のデバイスプロ [パティーに更新前のバージョンが表示される](#page-25-0) (6739921) 20
- Sun StorageTek SAS [外部ホストバスアダプタの問題](#page-25-1) 20
	- [設定の変更後、ホストと管理ソフトウェアで](#page-26-0) 1 つ以上のディスクが削除済みと [して認識される](#page-26-0) (6720242) 21
	- ディスクで断続的に I/O [パフォーマンスの低下とエラーが発生する](#page-26-1) [\(6724252\) 2](#page-26-1)1
- [マニュアルの問題](#page-27-0) 22

『[X4500-J Slide Rail Installation Guide](#page-27-1)』の CMA に関する情報が誤っている 22

第1章

## <span id="page-6-0"></span>Sun Storage J4500 アレイプロダク トノート

このマニュアルには、Sun™ Storage J4500 アレイの最新の製品情報が記載されてい ます。次の節から構成されています。

- 2 [ページの「サポートされるサーバープラットフォーム」](#page-7-0)
- 2 [ページの「サポートされるホストバスアダプタ」](#page-7-1)
- 5 [ページの「最新のソフトウェア更新版」](#page-10-0)
- 5 [ページの「最新のファームウェア更新版」](#page-10-1)
- 5 [ページの「ハードウェアの問題」](#page-10-2)
- 8 [ページの「アレイ管理の一般的な問題」](#page-13-0)
- 11 [ページの「診断の問題」](#page-16-1)
- 12 [ページの「](#page-17-0)Solaris の問題」
- 13 [ページの「](#page-18-1)Linux の問題」
- 14 [ページの「](#page-19-1)Windows の問題」
- 15 ページの「Sun StorageTek SAS RAID [外部ホストバスアダプタの問題」](#page-20-1)
- 20 ページの「Sun StorageTek SAS [外部ホストバスアダプタの問題」](#page-25-1)
- 22 [ページの「マニュアルの問題」](#page-27-0)

注 – このマニュアルで紹介する Sun 以外の Web サイトが使用可能かどうかについて は、Sun は責任を負いません。このようなサイトやリソース上、またはこれらを経由 して利用できるコンテンツ、広告、製品、またはその他の資料についても、Sun は保 証しておらず、法的責任を負いません。また、このようなサイトやリソース上、また はこれらを経由して利用できるコンテンツ、商品、サービスの使用や、それらへの依 存に関連して発生した実際の損害や損失、またはその申し立てについても、Sun は一 切の責任を負いません。

## <span id="page-7-0"></span>サポートされるサーバープラットフォーム

Sun Storage J4500 アレイのサポートされるサーバープラットフォームのリストは、 Sun Web サイト

(http://www.sun.com/storagetek/disk\_systems/expansion/4500/ specs.xml) から入手可能です。

## <span id="page-7-1"></span>サポートされるホストバスアダプタ

次のホストバスアダプタ (HBA) は、Sun Storage J4500 アレイでの使用がサポートされ ています。

- **Sun StorageTek PCI Express SAS 8** チャネル **HBA** (SG-XPCIE8SAS-E-Z、LSI™ ベースのディスクコントローラ):
	- Sun Storage J4500 アレイの HBA ファームウェアバージョンに関する最小要件は、 ファームウェア 1.23.04.219、BIOS 6.18.1.0、Fcode 1.00.49、ハードウェアバー ジョン B3 です。ハードウェアバージョンに関して、HBA は Sun 製造パーツ番 号 375-3487-02 以上である必要があります (たとえば、375-3487-03 はサポートさ れていますが、375-3487-01 はサポートされていません)。
	- この HBA に対してオペレーティングシステムがサポートするドライバの最小 バージョンは、次の表のとおりです。

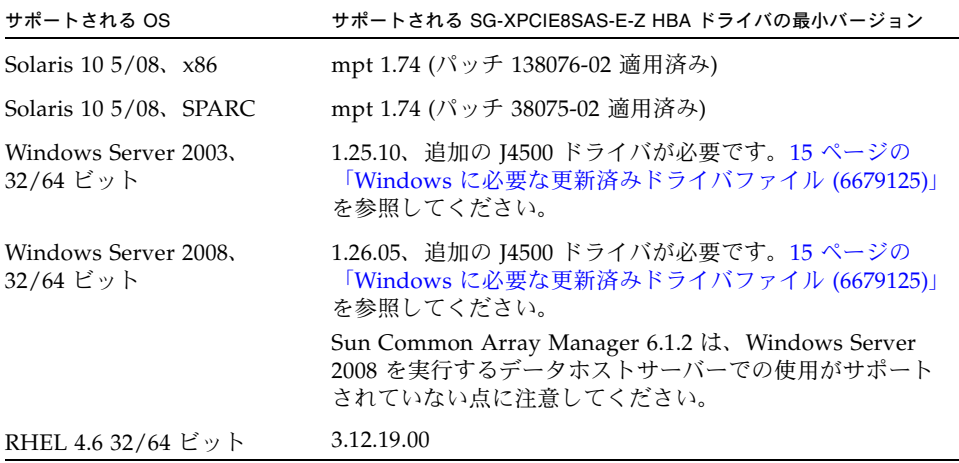

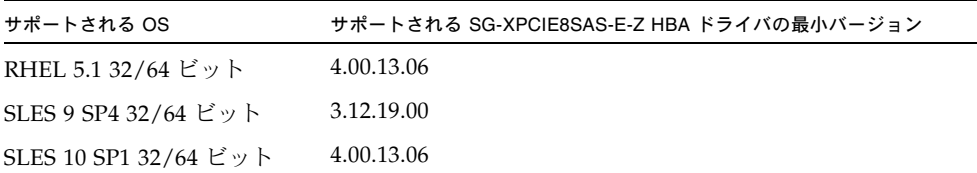

- Sun StorageTek SAS RAID 8 ポート、外部 HBA (SG-XPCIESAS-R-EXT-Z、 Adaptec™ ベースの RAID コントローラ):
	- この HBA に付属の初期ファームウェア/BIOS バージョンは、J4500 アレイでの 使用がサポートされます。詳細については、『Sun StorageTek RAID Manager ソ フトウェアリリースノート』(820-3632) を参照してください。
	- この HBA に付属の初期ドライバおよびソフトウェアは、I4500 アレイでの使用 がサポートされます。サポートされるオペレーティングシステムドライバの詳 細なリストについては、『Sun StorageTek RAID Manager ソフトウェアリリー スノート』(820-3632) を参照してください。Windows インストールの場合は、 追加の J4500 ドライバが必要です。15 ページの「Windows [に必要な更新済み](#page-20-0) [ドライバファイル](#page-20-0) (6679125)」を参照してください。

## サポートされる設定

アレイでサポートされる設定を次の表に示します。

<sup>表</sup> 1-1 サポートされる HBA および設定

<span id="page-9-0"></span>

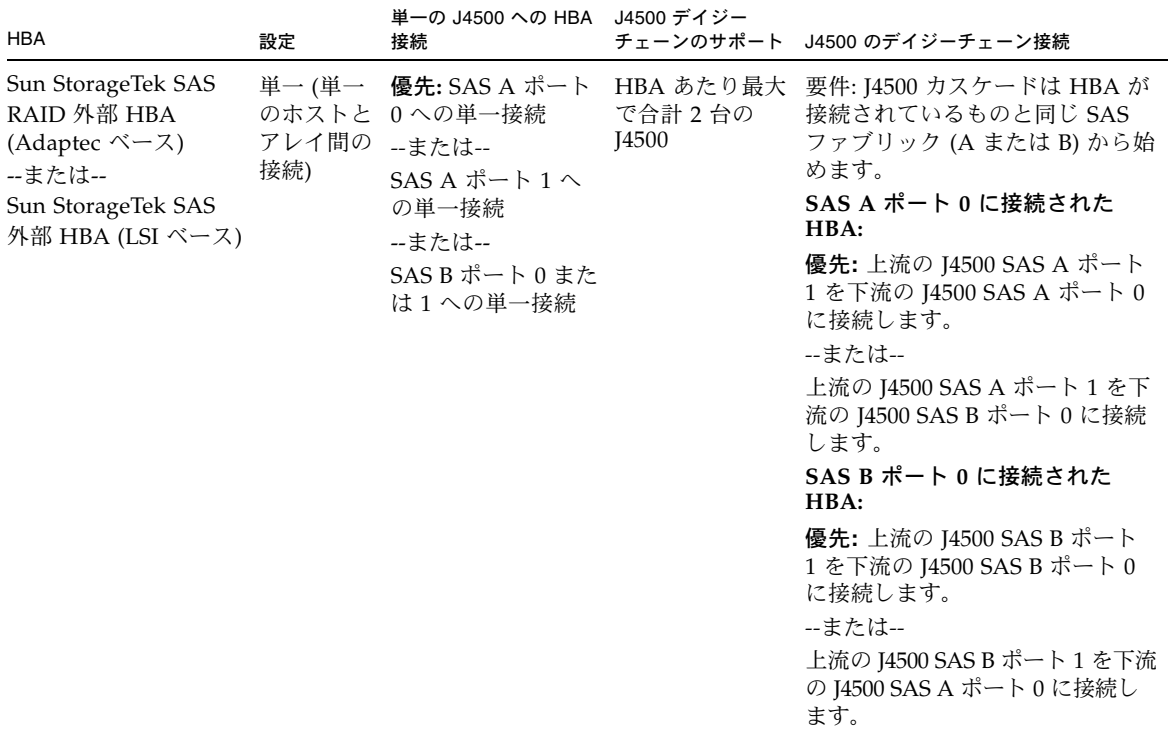

## <span id="page-10-0"></span>最新のソフトウェア更新版

Sun Common Array Manager (CAM) を含め、Sun Storage J4500 アレイの最新のソフ トウェア更新版は、次の Sun ダウンロード Web サイトから入手できます。

http://www.sun.com/download/index.jsp

「View by Category」タブをクリックします。「Systems Administration」**>**  「Storage Management」を選択し、Sun Storage J4500 アレイの該当するダウンロー ド可能なパッケージを検索します。

## <span id="page-10-1"></span>最新のファームウェア更新版

Sun Storage J4500 アレイの最新のファームウェア更新版は、Sun Common Array Manager (CAM) ソフトウェアを使用して入手できます。アレイ格納装置ファーム ウェア更新版を実行すると、Sun ソフトウェアダウンロードサイトで入手可能な最新 の更新版が CAM によりチェックされます。

## <span id="page-10-2"></span>ハードウェアの問題

ハードウェアに関する次の問題が、Sun Storage J4500 アレイに当てはまります。

- 6 ページの「[Sun Fire X2200 M2 Server](#page-11-0) で Sun Storage J4500 を使用するとネット [ワークから起動できない](#page-11-0) (6666703)」
- 21 [ページの「設定の変更後、ホストと管理ソフトウェアで](#page-26-0) 1 つ以上のディスクが [削除済みとして認識される](#page-26-0) (6720242)」
- 7ページの「最初に AC 電源ケーブルを抜かずに J4500 [電源装置を取り外すとアレ](#page-12-0) [イの電源が切れる](#page-12-0) (6721256)」
- 7 [ページの「ケーブルまたはコネクタの物理リンクが失われると、アラートを生成](#page-12-1) [せずにパフォーマンスが低下する場合がある](#page-12-1) (6731647)」

#### <span id="page-11-0"></span>Sun Fire X2200 M2 Server で Sun Storage J4500 を使用するとネットワークから起動できない (6666703)

サーバーが外部 Sun Storage アレイディスク製品 (Sun Storage J4500 アレイなど) に接 続されている場合、ネットワーク起動オプションを選択する (起動時に F12 キーを押 す) と、サーバーが起動できないことがあります。これは、サーバーが 8 つの起動デ バイスしかサポートしていないためです。それらのデバイスのうち 1 つがサーバーの CD/DVD ドライブ用に予約されます。ほかの 7 つの起動デバイスオプションは、SAS ホストバスアダプタ (HBA) PCIe カードを介してサーバーに接続された外部 Sun Storage アレイ内のドライブに割り当てられます。そのため、サーバーの BIOS の起動 デバイス優先順位リストにはネットワーク起動オプションは存在しません。

回避方法**:** ネットワークから起動する場合は、HBA の BIOS 設定ユーティリティーを 使用して、HBA の起動サポート機能を無効にします。

- StorageTek SAS RAID 8 ポート HBA (SG-XPCIESAS-R-EXT-Z、Adaptec ベースの RAID コントローラ) の場合は、HBA BIOS ユーティリティーを使用してこれを実 行できます。HBA BIOS ユーティリティーを呼び出すには、起動プロセス中にプ ロンプトが表示された時点で Ctrl-A キーを押します。「-Select」メニューで、 HBA のランタイム BIOS 設定を無効にします (HBA が起動デバイスとして使用さ れるのを阻止します)。次の Sun Web サイトから入手可能な『Sun StorageTek SAS RAID HBA 設置マニュアル』(820-3622) の「BIOS RAID 構成ユーティリティーの 使用方法」の章を参照してください。 http://docs.sun.com/app/docs/prod/sas.raidhba.ext#hic
- StorageTek PCI Express SAS 8 チャネル HBA (SG-XPCIE8SAS-E-Z、LSI ベースの コントローラ) の場合は、HBA BIOS ユーティリティーを使用してこれを実行できま す。HBA BIOS ユーティリティーを呼び出すには、起動プロセス中にプロンプトが 表示された時点で Ctrl-C キーを押します。メインメニューで、HBA の無効化を選 択します (HBA が起動デバイスとして使用されるのを阻止します)。そのあと矢印 キーを使用して「Boot Order」フィールドを強調表示し、Delete キーを押します。 次の Sun Web サイトから入手可能な『Sun StorageTek PCI Express SAS 8-Channel HBA Installation Guide』(820-0070) の「Booting Through the SAS HBA」の節を参 照してください。

http://docs.sun.com/app/docs/prod/pcie.sas.adapt#hic

ネットワーク起動の必要がなくなり、外部 Sun Storage アレイを起動デバイスとして 使用する場合は、HBA BIOS 設定ユーティリティーに戻り、HBA の機能サポートを 再度有効にします。

#### <span id="page-12-0"></span>最初に AC 電源ケーブルを抜かずに J4500 電源装置 を取り外すとアレイの電源が切れる (6721256)

Sun Storage J4500 アレイには、ホットプラグ可能な冗長電源装置があり、一方の電 源に障害が生じても動作を続行できます。アレイに障害の生じた電源があり、障害の ある電源の AC 電源コードを最初に抜かずにその電源を取り外そうとすると、アレイ 全体の電源が切れます。AC 電源コードを接続した状態での電源装置の取り外しはサ ポートされていません。

回避方法**:** 電源装置を取り外すときは、最初に電源装置から AC 電源コードを抜き、そ のあとアレイから電源装置を取り外します。電源装置の取り外し手順は、『Sun Storage J4500 Array Service Manual』(820-3160) に記載されています。

### <span id="page-12-1"></span>ケーブルまたはコネクタの物理リンクが失われる と、アラートを生成せずにパフォーマンスが低下 する場合がある (6731647)

Sun Storage J4500 アレイには、4 個の SAS ポート (SAS ファブリックあたり 2 個) が あります。ポートごとに 4 本の物理リンクがあります。アクティブな SAS ポートまた はケーブルが損傷し、その物理リンクの 1 本以上が失われても、格納装置管理ソフト ウェアとアレイインジケータ LED のどちらからもアラートや警告は発行されません。 ただし、この問題によってストレージ I/O のパフォーマンスが著しく低下することが あります。各物理リンクは個別の I/O バスのように動作しますが、バス回線が少ない ため、I/O 用に使用できる帯域幅も少なくなります。

回避方法**:** J4500 のパフォーマンスに関する問題をトラブルシューティングするとき は、SAS ケーブルと SAS コネクタが損傷していないかどうかを必ず確認してくださ い。損傷している場合は、ケーブルを交換します。コネクタポート (HBA 上またはア レイ上) が損傷している場合は、ケーブルを別の SAS ポートに移動します。

## <span id="page-13-0"></span>アレイ管理の一般的な問題

次の格納装置管理の問題が、Sun Storage J4500 アレイに当てはまります。

- 8 ページの「[Sun Common Array Manager](#page-13-1) による Sun Storage J4500 アレイのサ [ポート」](#page-13-1)
- 9 ページの「Sun Common Array Manager [が温度超過状態をレポートしない](#page-14-0)  $(6741036)$
- 9ページの「Common Array Manager [に一覧されたアレイ名がアレイ](#page-14-1) WWN ラベ [ルと一致しない](#page-14-1) (6745468)」
- 10 ページの「SAS ケーブルを J4500 SAS A から SAS B [に移動後、古いアレイ名が](#page-15-0) [表示される](#page-15-0) (6738923)」
- 10 [ページの「ディスクの取り外し時にアレイ障害](#page-15-1) LED は点灯しないがアラームは [ログに記録される](#page-15-1) (6731624)」
- 11 ページの「FWR\_DEVICE\_ERROR、4 [でベースラインファームウェア更新が失](#page-16-0) 敗する [\(6744983\)](#page-16-0)」

### <span id="page-13-1"></span>Sun Common Array Manager による Sun Storage J4500 アレイのサポート

Sun Storage J4500 アレイをサポートするために必要な Sun Common Array Manager の最小バージョンは、6.1.2 です。このソフトウェアは無償で、次の Sun ソフトウェ アダウンロードサイトの「Systems Administration/Storage Management」カテゴリ からダウンロードできます。

http://www.sun.com/download/index.jsp

注 – CAM 6.1.2 は、Sun Storage J4500 アレイが Windows Server 2008 を実行するデー タホストサーバーに接続されている場合は、このアレイの格納装置管理をサポートし ません。最新のサポート情報については、『CAM ソフトウェアリリースノート』を確 認してください。

#### <span id="page-14-0"></span>Sun Common Array Manager が温度超過状態をレ ポートしない (6741036)

Sun Storage J4500 アレイ内の温度が急上昇して温度トリップシャットダウン点に達 した場合、Common Array Manager (CAM) がそのイベントに関するアラームを発行 しないことがあります。CAM は、5 分間隔でアレイをポーリングします。その合間 に温度超過状態が発生した場合、CAM はそれを認識しません。ただし、CAM は、 SAS リンクが失われたことを検出して、アレイのシャットダウンを認識します。

CAM がイベントを認識しなかった場合でも、アレイは引き続き予想どおりに動作し、 アレイをシャットダウンして、温度が動作範囲の上限を超えたことでアレイが損傷す るのを防ぐことに注意してください。

#### <span id="page-14-1"></span>Common Array Manager に一覧されたアレイ名が アレイ WWN ラベルと一致しない (6745468)

Sun Storage J4500 アレイでは、識別用の一意の SAS World Wide Name (WWN) ラベ ルがアレイ格納装置の背面に貼付されています。デフォルトでは、J4500 はニック ネームと呼ばれる基本アレイ WWN の変化形を、特殊なプログラム可能なレジスタ に格納しています。ニックネームは、格納装置管理ソフトウェアで使用可能で、アレ イに記述名を付けることができます。Sun Common Array Manager (CAM) は、この 機能をサポートしています。アレイが CAM に登録されると、アクティブな SAS ファブリックのニックネームが「name」フィールドに表示されます。

デフォルトのニックネームは、A または B のどちらの SAS ファブリックが使用され ているかによって多少異なります。以下は、基本アレイ WWN からどのように変化 しているかを示した例です。

- デフォルトの SAS ファブリック A のニックネーム 50800200004917C0
- デフォルトの SAS ファブリック B のニックネーム 5080020000491740
- 基本アレイ WWN 5080020000491700 <--- この例の値は、アレイ格納装置の背面 にあるラベルに一致します。

SAS ファブリック A の最後の 2 桁は「C0」で、SAS B の最後の 2 桁は「40」です。

CAM の「管理」ページでニックネームを変更できます。Sun ドキュメント Web サ イト (http://docs.sun.com/app/docs/coll/j4500) にある『Sun StorageTek Common Array Manager J4000 アレイファミリ用ユーザーガイド』の第 3 章の「ア レイに名前を付ける」の節を参照してください。新しい名前はアレイに保存され、既 存のニックネームがそれに置き換えられます。使用中の SAS ファブリックを、たと えば A から B に変更する場合は、CAM 内の名前をリセットする必要がある点に注 意してください。

10 ページの「SAS ケーブルを J4500 SAS A から SAS B [に移動後、古いアレイ名が](#page-15-0) [表示される](#page-15-0) (6738923)」も参照してください。

### <span id="page-15-0"></span>SAS ケーブルを J4500 SAS A から SAS B に移動 後、古いアレイ名が表示される (6738923)

Sun Common Array Manager (CAM) では、ユーザーが Sun Storage J4500 アレイの記 述名を設定できます。この記述名は、アクティブな SAS ファブリックだけに適用され ます。セカンダリ SAS ファブリックは、工場出荷時に設定されたデフォルト名のまま です。J4500 のファームウェアの更新時には、両方の SAS ファブリックのファームウェ アをアップグレードする必要があります。SAS ケーブルを移動し、セカンダリファブ リックのファームウェアの更新を実行したあと、セカンダリファブリックの SAS リン クをアクティブなままにすると、CAM は、CAM に割り当てられた記述名ではなく、 元の工場出荷時に設定された名前 (通常は SAS ファブリック WWN) を CAM GUI、 CLI、および電子メール通知に表示します。

J4500 のプライマリファブリックとセカンダリファブリックは別のもので、互いにリン クされていないため、これは想定内の動作です。

回避方法**:** セカンダリファブリックの SAS リンクをアクティブなままにする場合は、 CAM に登録した名前をリセットする必要があります。

9 ページの「Common Array Manager [に一覧されたアレイ名がアレイ](#page-14-1) WWN ラベル [と一致しない](#page-14-1) (6745468)」も参照してください。

### <span id="page-15-1"></span>ディスクの取り外し時にアレイ障害 LED は点灯し ないがアラームはログに記録される (6731624)

Sun Storage J4500 アレイからドライブを引き抜いても、格納装置のステータスインジ ケータの障害 (オレンジ色) LED は点灯しません。ただし、Common Array Manager (CAM) は、ディスクが取り外され、アレイが最適な状態ではないことを示すアラームを ログに記録します。この矛盾した動作は、問題を示しているわけではありません。J4500 の標準構成では、常に全 48 台のディスクが装備されていますが、保守のために一時的に アレイのディスク数が減ることがあります。アレイは引き続き正常に動作します。

注 – J4500 アレイ格納装置は、48 台のディスクがすべて装備されていない場合でも正 常に動作します。ただし、このことが当てはまるのは、すべての格納装置の保守用カ バー (ファンおよびディスク) が閉じられ、適切な空気流が得られる場合だけです。 60 秒以上保守用カバーを開いたままで格納装置を実行すると、格納装置が温度超過状 態になる場合があります。

### <span id="page-16-0"></span>FWR\_DEVICE\_ERROR、4 でベースラインファー ムウェア更新が失敗する (6744983)

まれに、Sun Common Array Manager を使用したベースラインファームウェア更新 が次のエラーで失敗することがあります。

Flash firmware image failed -FWR DEVICE ERROR, 4

CAM アラームログには、ファームウェアリビジョンのデルタアラームだけが表示さ れます。このアラームは通常、アレイ上の現在のファームウェアのバージョンより新 しいバージョンのファームウェアが存在することをCAM が検出した場合に発行され ます。

回避方法**:** 更新を再試行します。更新を再試行しても問題が解決されない場合は、Sun に保守を依頼してください。

### <span id="page-16-1"></span>診断の問題

次の問題は、Sun Storage J4500 アレイで SunVTS 診断ソフトウェア 6.05 以上を使用 した場合に当てはまります。

■ 11 [ページの「診断関連マニュアルの検索」](#page-16-2)

#### <span id="page-16-2"></span>診断関連マニュアルの検索

『Where to Find Sun Storage J4500 Array Documentation』(820-7094-10) には、Sun ドキュメント Web サイトの Sun Storage J4500 アレイ関連のマニュアルセットに含ま れていない診断関連のマニュアルが一覧されています。SunVTS 診断情報は、J4500 対応のホストとして動作するサーバーに固有の情報です。

使用中のサーバーでサポートされる SunVTS のバージョン、実行される診断の概要、お よび SunVTS の起動方法については、ホストサーバーのマニュアルセットを参照してく ださい。サーバーのマニュアルは、次の Sun ドキュメント Web サイトにあります。

http://docs.sun.com/app/docs/prod/servers#hic

SunVTS の使用方法、サポートされるサーバー、使用可能なテスト、および結果の解 釈方法の詳細については、次のサイトにある該当するバージョンの SunVTS のマニュ アルセットを参照してください。

http://docs.sun.com/app/docs/prod/vts64#hic

注 – Sun Common Array Manager (CAM) は、Sun Storage J4500 アレイを管理およ び監視するための推奨ツールです。CAM は、通常のサーバー動作時にアレイ格納装 置内のすべてのコンポーネントを監視し、問題が生じた場合にはアラートを発行し、 さらに障害状態を修正するための保守に関するアドバイスを提供するように設計され ています。

### <span id="page-17-0"></span>Solaris の問題

次の問題は、Solaris 10 オペレーティングシステムを実行するシステムで Sun Storage J4500 アレイを使用している場合に当てはまります。

- 12 ページの「ZFS [が同期書き込みの完了時に](#page-17-1) StorageTek SAS RAID 外部 HBA の NVRAM [を強制フラッシュしパフォーマンスに影響を及ぼしている」](#page-17-1)
- 13 ページの「[StorageTek SAS RAID HBA](#page-18-0) を装備した Sun Storage J4500 外部ドラ イブに SPARC Solaris [をインストールできない](#page-18-0) (6698440)」

### <span id="page-17-1"></span>ZFS が同期書き込みの完了時に StorageTek SAS RAID 外部 HBA の NVRAM を強制フラッシュしパ フォーマンスに影響を及ぼしている

Solaris 10 8/07 の場合は、Solaris /etc/system ファイルの ZFS グローバル設定を 定義することで、ZFS によって Sun StorageTek SAS RAID 外部 HBA (SG-XPCIESAS-R-EXT-Z、Adaptec ベースの RAID コントローラ) 上の NVRAM に SYNCHRONIZE CACHE コマンドが発行されるのを防ぐことができます。この設定 は、Solaris 10 8/07 に適しており、ZFS のパフォーマンスを向上させます。ただし、 Solaris OS のそれ以降のリリースでは、この設定はほとんど必要ありません。この設 定を使用する必要があるのは、ZFS によって管理されるすべてのデバイスが非揮発性 キャッシュを使用している場合だけです。

回避方法**:** Solaris 10 8/07 の ZFS グローバル設定を定義するには、次の手順を実行し ます。

1. HBA がインストールされているシステムで、Solaris の /etc/system ファイルに 次の行を追加します。

set zfs:zfs\_nocacheflush=1

注 – このグローバル設定は、HBA がインストールされているシステム上のすべての ZFS ファイルシステムに影響を及ぼします。ZFS が揮発性キャッシュを備えたディス クを使用している場合は、この設定によりディスク上のデータが失われる可能性があ るため、この設定を定義すべきでない点に注意してください。

2. ホストシステムを再起動します。

システムを再起動する方法の詳細については、システムのマニュアルを参照してくだ さい。

### <span id="page-18-0"></span>StorageTek SAS RAID HBA を装備した Sun Storage J4500 外部ドライブに SPARC Solaris を インストールできない (6698440)

Solaris 10 5/08 OS またはそれ以前のリリースを実行する SPARC システムに、Sun Storage J4500 アレイに接続された StorageTek SAS RAID HBA (Adaptec ベース) が 装備されている場合、どちらのJ4500 ドライブにも Solaris OS をインストールできま せん。J4500 アレイは引き続きストレージデバイスとして使用できますが、そこから Solaris OS を起動することはできません。

J4500 上での Solaris OS (SPARC プラットフォーム対応) のインストールと起動は、 aac ドライバを使用する Solaris 10 10/08 OS でサポートされています。

### <span id="page-18-1"></span>Linux の問題

次の問題は、Red Hat または SUSE Linux オペレーティングシステムを実行するシス テムで Sun Storage J4500 アレイを使用している場合に当てはまります。

■ 14 ページの「Linux [でアレイホットプラグ動作がサポートされない](#page-19-0) (6741578、 [6688831\)](#page-19-0)」

### <span id="page-19-0"></span>Linux でアレイホットプラグ動作がサポートされ ない (6741578、6688831)

Linux を実行するホストサーバーに接続された Sun Storage J4500 アレイでホットプラ グ動作 (SAS ケーブルの切断/再接続、アレイの電源の再投入、ディスクの取り外し/ 交換、アレイファームウェアの更新など) を実行した場合、次の問題が発生すること があります。

- ホストがアレイを認識できなくなる。
- ホストがアレイの読み取り/書き込みエラーを受け取る。
- ホストサーバーが停止し、応答不能になる。
- Common Array Manager (CAM) が交換したデバイスを検出できないか、または アレイを登録できないため、次のエラーが表示される。No items found.

これらの問題は、2.6 カーネルに基づく Linux バージョン (たとえば、SLES 9、SLES 10、RHEL 4、RHEL 5) で出現します。このバージョンのカーネルは、アレイのホッ トプラグ動作をサポートしていません。Linux システムが実行しているカーネルの バージョンを確認するには、ルートから次のコマンドを入力します。

# uname -r

次のように表示されます。

2.6.9-67.ELsmp

回避方法**:** この問題が発生した場合は、ホストサーバーを再起動する必要があります。 SAS ケーブルをアレイまたはホストから一時的に切断する必要がある場合は、ケーブ ルの再接続後に必ずホストを再起動してください。

### <span id="page-19-1"></span>Windows の問題

次の問題は、Microsoft Windows を実行する Sun Storage J4500 アレイに当てはまり ます。

■ 15 ページの「Windows [に必要な更新済みドライバファイル](#page-20-0) (6679125)」

#### <span id="page-20-0"></span>Windows に必要な更新済みドライバファイル (6679125)

Sun Storage J4500 アレイが Microsoft Windows Server 2003 または 2008 を実行する サーバーに接続されている場合は、Windows Device Manager 対応の更新済みドライ バパッケージをダウンロードおよびインストールして、アレイを適切に認識させる必 要があります。次の Sun ソフトウェアダウンロードサイトに移動します。

http://www.sun.com/download/index.jsp

「View by Category」タブをクリックします。「Systems Administration」**>** 「Storage Management」を選択し、Sun Storage J4500 アレイの該当するダウンロー ド可能なパッケージを検索します。

## <span id="page-20-1"></span>Sun StorageTek SAS RAID 外部ホスト バスアダプタの問題

次の問題は、Sun StorageTek SAS RAID 8 ポート外部 HBA (SG-XPCIESAS-R-EXT-Z、 Adaptec ベースの RAID コントローラ) に接続された Sun Storage J4500 アレイに関連し ています。

- 16 [ページの「新たに取り付けたドライブが赤色の「](#page-21-0)X」で障害のあるドライブと [して表示される](#page-21-0) (6669248)」
- 16 ページの「HBA BIOS [ユーティリティーを使用してボリュームを作成すると内](#page-21-1) [部システム起動デバイスに影響を及ぼす](#page-21-1) (6694218)」
- 17 ページの「HBA BIOS [ユーティリティーを使用してボリュームを作成すると](#page-22-0) StorageTek RAID Manager [のパフォーマンスに影響を及ぼす](#page-22-0) (6686753)」
- 17 [ページの「論理ディスクラベルを変更するとスペースバーと](#page-22-1) Delete キーが動作 [しなくなる](#page-22-1) (6618707)」
- 17 [ページの「パーティションを削除せずに論理ドライブを削除する」](#page-22-2)
- 18 [ページの「障害のないドライブを作業可能状態に戻す」](#page-23-0)
- 18 ページの「SAS [ケーブルの切り替えまたは新たな接続の確立](#page-23-1) (6740104、 [6729675\)](#page-23-1)」
- 19 ページの「J4500 [ファームウェアの更新後に手動再スキャンに失敗する](#page-24-0)  $(6740110)$
- 19 [ページの「サーバーの再起動後にホストが](#page-24-1) HBA とアレイの両方との通信を失 [うことがある](#page-24-1) (6743084)」
- 19 ページの「[StorageTek RAID Manager](#page-24-2) のエージェント (ADPTstor\_agent) プロ セスが Solaris の I/O [パフォーマンスに影響を及ぼす](#page-24-2) (6742727)」
- 20 ページの「J4500 [ファームウェアの更新後に、](#page-25-0)StorageTek RAID Manager のデ [バイスプロパティーに更新前のバージョンが表示される](#page-25-0) (6739921)」

### <span id="page-21-0"></span>新たに取り付けたドライブが赤色の「X」で障害 のあるドライブとして表示される (6669248)

新しいアレイを HBA に追加した場合、または新しいディスクをアレイに追加した 場合、再スキャンしたあとでも、StorageTek RAID Manager GUI では新規ドライブが 障害のあるドライブとして赤色の「X」マークで示されます。また、イベントログに 「Selection timeout: device removed or not responding」などの、 ドライブに障害が発生している可能性があることを示すメッセージが生成されます。 このようなタイプのメッセージが多数生成される場合もあります。

これは正常な動作であり、ディスクが初回検出時に RAID コントローラにとって未知の 状態である場合、そのディスクを「障害あり」として処理するのが、新たに検出された ディスクの処理方法として最も安全であることを理解しておく必要があります。一定 期間のあと、HBA がディスクをスキャンすると、障害マークは除去され、ディスクに アクセスし管理することが可能になります。

回避方法**:** 新しいアレイを接続したり、新しいディスクドライブを取り付けたりした ときは、HBA がドライブを完全に検出するまで待機します。追加されるドライブ数に 応じて、このプロセスに数分間かかることがあります。HBA が検出を終了し、障害 マークが除去されるまで、新しいデバイスの固有メッセージは無視してください。

### <span id="page-21-1"></span>HBA BIOS ユーティリティーを使用してボリュー ムを作成すると内部システム起動デバイスに影響 を及ぼす (6694218)

StorageTek HBA BIOS RAID 設定ユーティリティーを使用して Sun Storage J4500 ア レイ上でボリュームを作成すると、システム内の別の内部起動デバイスが起動しなく なることがあります。この問題はまれに発生します。

回避方法**:** HBA BIOS ユーティリティーを使用した Sun Storage J4500 アレイでのボ リュームの作成は、上級ユーザーだけが実行することをお勧めします。HBA BIOS RAID 設定ユーティリティーを使用してボリュームを作成する場合は、『*S*un StorageTek SAS RAID HBA 設置マニュアル』(820-1260) を参照してください。

### <span id="page-22-0"></span>HBA BIOS ユーティリティーを使用してボリュー ムを作成すると StorageTek RAID Manager のパ フォーマンスに影響を及ぼす (6686753)

HBA の BIOS ユーティリティーを使用して RAID ボリュームを設定しているときに、 同時に StorageTek RAID Manager を実行しようとすると、BIOS ユーティリティーが ボリューム設定プロセスを完了するまで、StorageTek RAID Manager のパフォーマン スが著しく低下します。

回避方法**:** HBA BIOS を使用して RAID ボリュームを作成する場合は、同時に StorageTek RAID Manager を使用しないでください。RAID ボリュームの作成が完了 するまで待ってから、StorageTek RAID Manager の実行を試みます。HBA BIOS ユーティリティーを使用した Sun Storage J4500 アレイでのボリュームの作成は、上 級ユーザーだけが実行することをお勧めします。HBA BIOS RAID 設定ユーティリ ティーを使用してボリュームを作成する場合は、『Sun StorageTek SAS RAID HBA 設置マニュアル』(820-1260) を参照してください。

### <span id="page-22-1"></span>論理ディスクラベルを変更するとスペースバーと Delete キーが動作しなくなる (6618707)

StorageTek RAID Manager の使用中に直接コントローラ設定またはカスタムコント ローラ設定を実行すると、「Logical Device name」フィールドの末尾でカーソルを使 用して論理デバイス名を変更しようとしたときに、スペースバーと Delete キーが動作 しなくなることがあります。

回避方法**:** 論理デバイス名を変更するときは、マウスを使用して既存の名前を強調表示 してから、新しい名前を入力します。

### <span id="page-22-2"></span>パーティションを削除せずに論理ドライブを削除 する

論理ボリュームを削除しようとすると、事前に論理ドライブ上のパーティションを削 除しないと論理ボリュームを削除できないことを示すメッセージが GUI ツールで表 示されます。これは、有効なデータを持つドライブを偶発的に削除してしまうのを防 ぐための安全機能です。

回避方法**:** 最初に OS 上でパーティションを削除せずに論理ボリュームを削除する必 要がある場合は、arcconf コマンド行ツールを使用すると、事前にパーティション を削除する必要なく論理ボリュームを削除できる点に注意してください。このコマン ドの構文は次のとおりです。

arcconf DELETE *#* LOGICALDRIVE *z*

ここで、*#* はコントローラ番号、*z* は削除する論理ドライブの番号です。次の警告 メッセージが表示されます。

WARNING: logical device z may contain a partition.

All data in logical device z will be lost.

Delete the logical device?

**y** を押してから Enter を入力して続行するか、Enter を入力して中止してください。

#### <span id="page-23-0"></span>障害のないドライブを作業可能状態に戻す

テスト目的で、StorageTek RAID Manager GUI を使用して物理ドライブに障害を発 生させた場合、通常は、物理的にドライブを交換しないと、ドライブは作業可能状態 に戻りません。テストシナリオによっては、ドライブを物理的に交換する必要がない 場合があります。その場合は、arcconf コマンドを使用してドライブを作業可能状 態に戻すことができます。このコマンドの構文は次のとおりです。

arcconf SETSTATE *#* DEVICE *x y* RDY

ここで、*#* はコントローラ番号、*x* はドライブのチャネル、*y* は ID 番号です。

#### <span id="page-23-1"></span>SAS ケーブルの切り替えまたは新たな接続の確立 (6740104、6729675)

SAS ケーブルを交換した場合や、SAS ケーブルを HBA 上のあるポートから別のポー トに切り替えた場合または J4500 のあるポートから別のポートに切り替えた場合は、 GUI または CLI 経由で表示されているすべての物理ハードディスクが削除され、GUI の場合各ディスクに赤色の「X」が表示されるまで、十分に待機時間を取る必要があ ります。十分な時間を取ることで、コントローラによるドライブの削除試行と、別の ポートでの同じドライブの読み取りが同時に発生するという問題を回避できます。

表示されない場合は、SAS ケーブルを切断したあと、3 分間以上待機してから再接続 します。

回避方法**:** ケーブルを再接続したあと、数分間経過してもドライブの再検出が進行し ない場合は、HBA の再スキャンを開始する必要があります。SAS ケーブルを切断し 再接続して、再スキャンを開始します。この処置のあともドライブが障害状態のまま である場合は、ホストサーバーを再起動します。

#### <span id="page-24-0"></span>J4500 ファームウェアの更新後に手動再スキャン に失敗する (6740110)

まれに、Sun Common Array Manager (CAM) を使用して Sun Storage J4500 アレイ ファームウェアをアップグレードしたあと、次のようなイベントエラーが発生し、手 動で再スキャンを開始したときに、StorageTek RAID Manager が動作しないことがあ ります。

Could not perform the bus rescan: controller 1. Result codes: [DETAILS: The driver cannot execute the requested IOCTL. RC:-5 API:0x3a IOCTL:0x0].

回避方法**:** この問題が発生した場合は、SAS ケーブルを切断し再接続して、再スキャン を開始します。この処置のあとも再スキャンが失敗する場合は、ホストサーバーを再起 動します。

### <span id="page-24-1"></span>サーバーの再起動後にホストが HBA とアレイの 両方との通信を失うことがある (6743084)

まれに、Solaris 10 5/08 を実行する Sun Fire T2550 SPARC ホストで、明確な理由も なく、ホストが HBA と Sun Storage J4500 アレイの両方との通信を失うことがあり ます。Common Array Manager は、「communications link lost」イベントをログに 記録します。目視では、J4500 の SAS リンク LED は緑色に点灯しています。ただ し、StorageTek RAID Manager またはその CLI では、HBA または J4500 を検出でき ません。

回避方法**:** この問題が発生した場合は、ホストサーバーを再起動します。

### <span id="page-24-2"></span>StorageTek RAID Manager のエージェント (ADPTstor\_agent) プロセスが Solaris の I/O パ フォーマンスに影響を及ぼす (6742727)

Solaris を実行するサーバー上で、StorageTek RAID Manager のエージェント (ADPTstor\_agent) が、アレイディスク SMART データのポーリング中に I/O パ フォーマンスにわずかに影響を及ぼすことがあります。SMART は、ハードディスク ファームウェアに組み込まれた予測障害機能です。エージェントは、この情報を使用 し、StorageTek RAID Manager を介して、ディスクの問題に関するアラートを管理 者に発行します。エージェントは SMART データを 10 分間隔でポーリングします。 このプロセスには、5 から 10 秒かかります。

回避方法**:** 許容範囲を超える I/O パフォーマンスの低下が見られる場合は、エージェン トを無効にして、問題が改善されるかどうか判別します。ただし、この方法はお勧め しません。エージェントを無効にするには、OS コマンドプロンプトで適切なコマンド を入力します。

- エージェントを無効にするには次のコマンドを入力します。svcadm disable ADPTstor\_agent
- エージェントを有効にするには次のコマンドを入力します。svcadm enable ADPTstor\_agent

### <span id="page-25-0"></span>J4500 ファームウェアの更新後に、StorageTek RAID Manager のデバイスプロパティーに更新前 のバージョンが表示される (6739921)

Sun Common Array Manager (CAM) を使用して Sun Storage J4500 アレイファーム ウェアを更新したあとも、StorageTek RAID Manager のアレイに関するデバイスプ ロパティーでは引き続き古いファームウェアバージョンが表示されます。

回避方法**:** この問題が発生しても、ホストサーバーの次回再起動後には、ファーム ウェアの正しいバージョンレベルが StorageTek RAID Manager に表示される点に注 意してください。アレイのファームウェアバージョンを確認するには、CAM を使用 します。

## <span id="page-25-1"></span>Sun StorageTek SAS 外部ホストバスア ダプタの問題

次の問題は、Sun StorageTek SAS 8 チャネル外部 HBA (SG-XPCIE8SAS-E-Z、LSI ベースのディスクコントローラ) に接続された Sun Storage J4500 アレイに関連してい ます。

- 21 [ページの「設定の変更後、ホストと管理ソフトウェアで](#page-26-0)1つ以上のディスクが [削除済みとして認識される](#page-26-0) (6720242)」
- 21 ページの「ディスクで断続的に I/O [パフォーマンスの低下とエラーが発生する](#page-26-1) [\(6724252\)](#page-26-1)」

### <span id="page-26-0"></span>設定の変更後、ホストと管理ソフトウェアで 1 つ以 上のディスクが削除済みとして認識される (6720242)

ごくまれに、Solaris 10 5/08 OS を実行する Sun Fire T2000 SPARC ホスト上で、Sun Storage J4500 アレイ内の 1 つ以上のディスクがホストシステムと格納装置管理ソフ トウェアで削除済みとして認識されることがあります。アレイステータス LED は ディスクの問題を示していません。

この問題は、ストレージ設定を大幅に変更 (HBA の交換、ディスクの交換、ケーブル の切り替え、ファームウェアの更新) した直後にだけ出現します。

回避方法**:** この問題が発生した場合は、まず J4500 アレイを再起動します。アレイを 再起動しても、まだサーバーによってディスクが誤って認識される場合は、ホスト サーバーを再起動する必要があります。

### <span id="page-26-1"></span>ディスクで断続的に I/O パフォーマンスの低下と エラーが発生する (6724252)

デイジーチェーン接続された 2 台の Sun Storage J4500 アレイを装備し、Solaris 10 5/ 08 OS を実行する Sun Fire T2000 SPARC ホスト上で、VDBench を実行している間、ま れに、Sun Storage J4500 アレイ内の 1 つ以上のディスクで I/O パフォーマンスが低下し エラーが発生することがあります。この問題は、数分間続き、その後ディスクは回復し ます。/var/adm/messages ログに、次のエラーが示されることがあります。

Error for Command: read(10)

および

SCSI transport failed: reason 'reset': giving up

回避方法**:** エラーメッセージが続く (繰り返し報告される) 場合は、J4500 内のすべての SATA ディスクドライブが完全に機能しているかどうかを確認します。つまり、格納 装置管理ソフトウェアのエラーログを調べ、アレイ格納装置の障害インジケータ LED を調べ、さらに Common Array Manager を使用してディスクに Sun の最新のファー ムウェアがインストールされていることを確認します。完全に機能していない場合 は、リンクエラーの原因がディスクまたはディスクスロットのどちらであるかを診断 します。そのため、エラーを示しているディスクをアレイ内の別のスロットに移動し て、エラーメッセージが特定のディスクに関するものかどうかをテストします。ま た、正常だと分かっているドライブを、エラーを示しているスロットに移動して、 エラーメッセージが特定のディスクスロットによるものかどうかをテストします。

ディスクに問題がある場合は、ディスクを交換します。ディスクスロットに問題があ る場合は、システムコントローラを取り外し、2 つの高速ドックコネクタ (システム コントローラをディスクのバックプレーンに差し込むための 2 つの黄色のコネクタ) のピンが損傷してないかどうかを調べます。コネクタのピンが損傷している場合は、 システムコントローラを交換します。問題の場所を判断できない場合は、Sun に問い 合わせて、次に取るべき処置を決定します。

顧客側で交換可能なすべてのコンポーネントの交換手順は、次の Sun ドキュメント Webサイトにある『Sun Storage J4500 Array Service Manual』(820-3160) に記載され ています。http://docs.sun.com/app/docs/coll/j4500

### <span id="page-27-0"></span>マニュアルの問題

次の問題は、Sun Storage J4500 アレイのマニュアルに関連します。

■ 22 ページの「『[X4500-J Slide Rail Installation Guide](#page-27-1)』の CMA に関する情報が [誤っている」](#page-27-1)

#### <span id="page-27-1"></span>『X4500-J Slide Rail Installation Guide』の CMA に関する情報が誤っている

古いバージョンの『Sun X4500-J Slide Rail Installation Guide』(820-1858-11) が配布 されている場合があります。このマニュアルは、スライドレールキットとともに、 Sun Storage J4500 アレイに付属しています。このマニュアルの古いバージョンで は、ケーブル管理アーム (CMA) が製品に付属しており、使用することが必須である と述べられています。しかし、CMA はアレイ SAS ケーブルを損傷する可能性がある ため、アレイスライドレールキットからは除外されています。

アレイにこのマニュアルの古いバージョンが付属している場合は、Sun ドキュメント Web サイト (http://docs.sun.com/app/docs/coll/j4500) で最新のバージョン (820-1858-12 以降) を入手し、そのマニュアルの設置手順に従ってください。